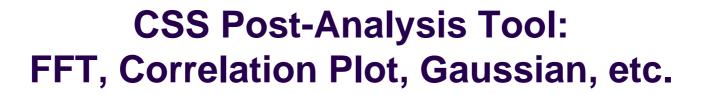

## EPICS Meeting – Control System Studio DESY, April 2007

## Albert Kagarmanov, DESY / MKS-2

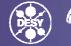

ELMHOLTZ Gemeinschaft

EPICS

Albert Kagarmanov, DESY/ MKS-2 CSS-Post-Analysis Tool April-07

# **ArchiverData Analysis**

- CSS has access to Archive Data (Databrowser).
- What's about immediate Analysis? (vs. Matlab, Mathematica etc)
- Small plugin for that was written.
- Preliminary name "Post-Analysis"
- Currently we can handle
  - ⇒FFT (normal and Hamming, Bartlett, etc)
  - $\Rightarrow$  Correlation plot
  - $\Rightarrow$  Gaussian fitting

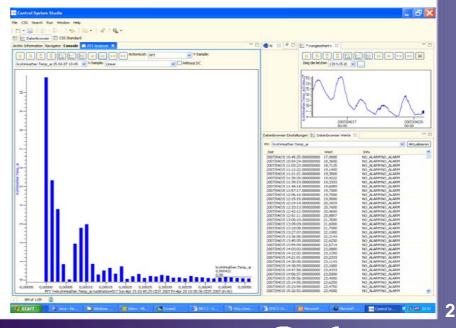

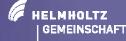

EPICS

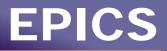

# **A Mechanism to Receive Data**

#### How data coming from Databrowser to PostAnalysis Plugin?

#### We're using 2 comfortable way -

1. By Mouse Button Click pull-down Menu (Object Contribution)

#### 2. By Drag And Drop Mechanism

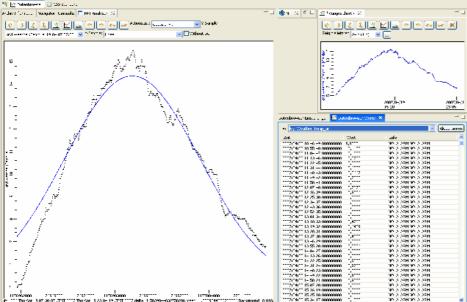

| ⊂ CSS →    | 🍭 Name Space Search  |
|------------|----------------------|
| 0.45.05.00 | 🏶 Name Space Browser |
| 0:45:25.00 | 🔽 Datenbrowser       |
| 1:03:23.00 | PV Tabelle           |
| 1:12:22.00 | Rrob Probe           |
| 1:30:20.00 | EPICS PV Hierarchie  |
| 1:39:19.00 | FFT                  |
| 1:48:18.00 |                      |

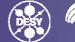

3

Albert Kagarmanov, DESY/ MKS-2 CSS-Post-Analysis Tool April-07

# Internal data contribution mechanism

#### Special Datatype under org.csstudio.platform.internal.module was created

- double[] sampleValue, timeStamp;
- String[] Status, Severity
- double low,high
- String egu

Currently this Datatype is accessible only in databrowser sample Table . Should be extended to main databrowser window as well.

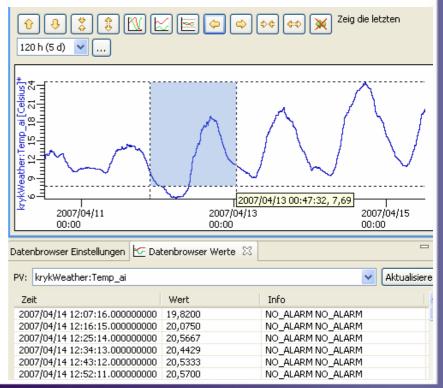

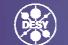

EPICS

HELMHOLTZ

GEMEINSCHAFT

Editors

🖃 💷 FET

EPICS PV Tree
Clock

🖃 💷 English

🖽 💷 German

🖽 💷 Russian

FFT theory

🖃 💷 Utilities

## FFT

#### We provide normal FFT and most popular window functions Bartlett, Hanning, Hamming

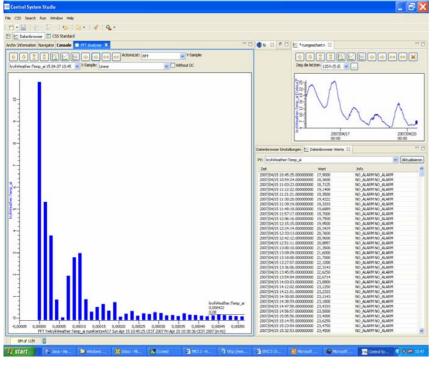

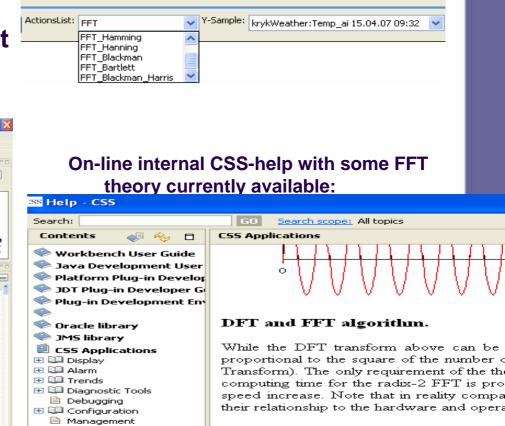

We defined the FFT as:

$$FFT_{N}(k, f) = \sum_{n=0}^{N-1} f(n) e^{-j2\pi kn}$$

EPICS

If N is even, the above sum can be split into

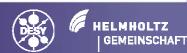

#### Albert Kagarmanov, DESY/ MKS-2 CSS-Post-Analysis Tool April-07

J

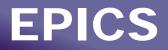

## **Correlation Plot**

#### **CorrelationPlot creates XY-plot** from 2 archive samples x(t) y(t):

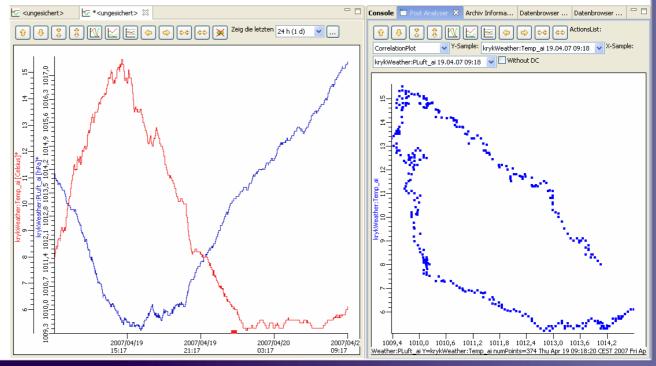

Albert Kagarmanov, DESY/ MKS-2 CSS-Post-Analysis Tool April-07

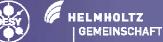

6

# **Gaussian Fitting:**

### GaussianFit tries to find best fit to $f(x) = ae^{-(x-b)^2/c^2}$ Using LSF (least squares fitting algorithm)

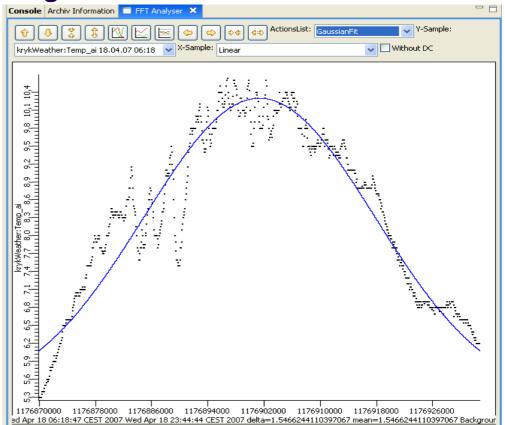

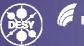

7

EPICS

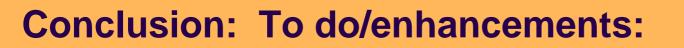

- Extend SampleDataType for main Databrowser Chart Window.
- Add ToolTips or another Labels for CorrelationPlot
- Get data from other plugins (i.e. waveforms in SDS)
- Another Transformation (for example Linear Fitting?)
- Formulas support (i.e. draw C = (\$PV1 \$PV2)\*\*2 )
- Any other ideas?

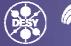

8

EPICS